## PRS 2020 AGM - How to complete your online Proxy Form

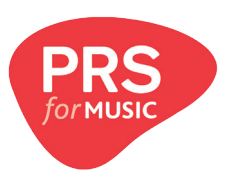

I want to VOTE INDIVIDUALLY by proxy on each Resolution:

## Part 1. Check Box A

Part 2. Outline here how you would like the Chair to vote on your behalf by putting a cross in the relevant box alongside each Resolution listed under SECTION E.

You'll need to refer to the Formal Notice booklet in your pack for more information on each of the Resolutions.

Review the information inputted and click the **previous page** button in the bottom left if you would like to edit your responses, or click the submit button in the bottom right if they are correct.

If you have any questions please contact company.secretary@prsformusic.com

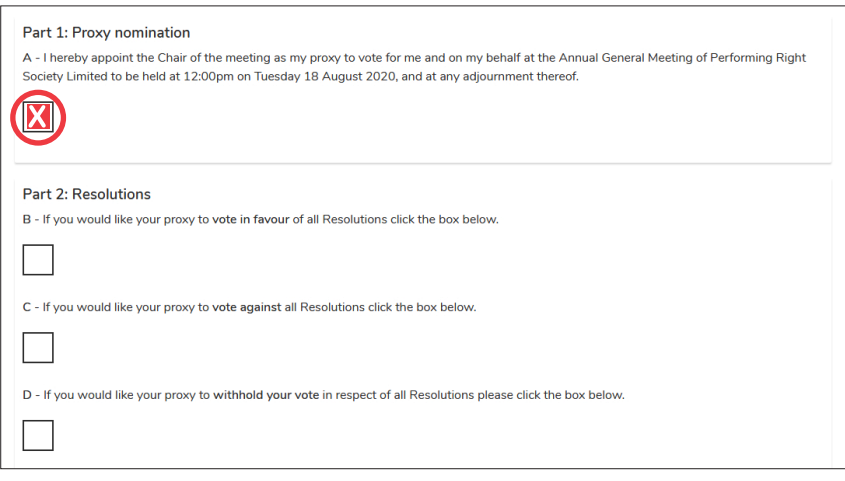

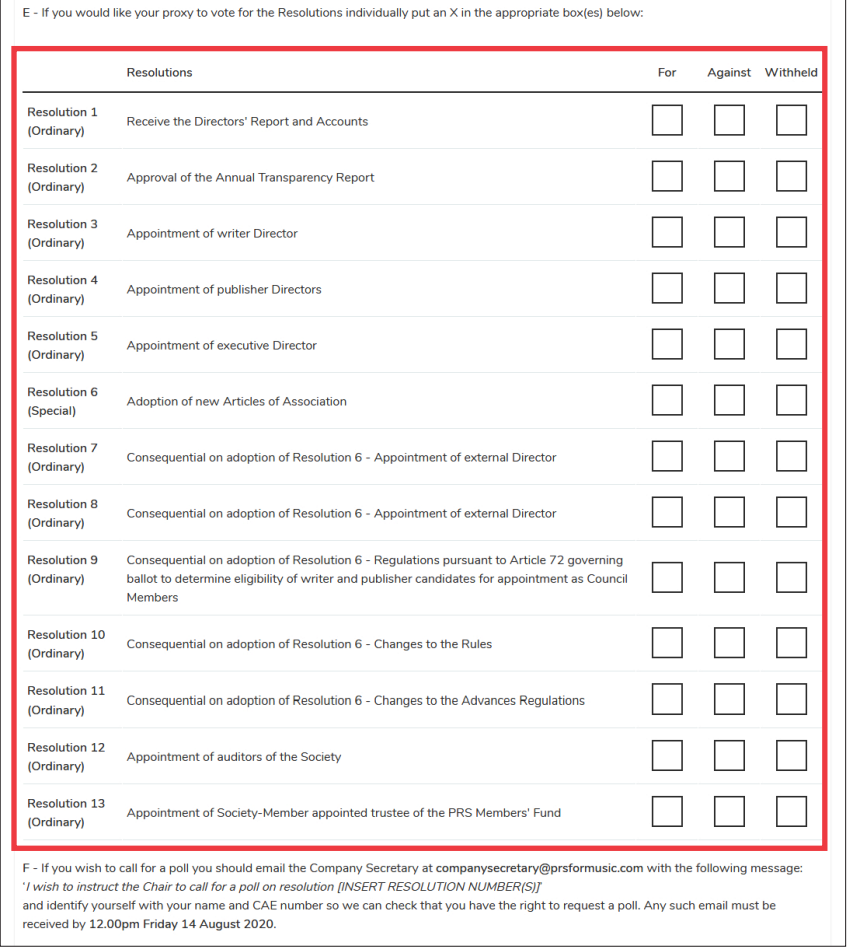

## Email address

If this is correct, then click the 'Submit' button below. Otherwise, click 'Previous Page' to change your choices for how your proxy should vote fo vou. Once vou submit, vou cannot change vour proxy form

Previous Pack